# **Panon**

**INSTRUCTIONS** BEDIENUNGSANLEITUNG MODE D'EMPLOI INSTRUCCIONES ISTRUZIONI INSTRUÇÕES PUB E-IM-2360 PRINTED IN CHINA

**BRUGSANVISNING** INSTRUKTIONER KÄYTTÖOHJEET HANDLEIDING

**LS-120RS**

– Used for calculating the cost, selling price and profit margin amount. Enter the value of any 2 items to obtain the balance value item. (e.g. enter the value of the cost and the selling price to obtain the profit margin.)

- The step indicator shows the number of steps of the current calculation on
- display.<br>• When reviewing the process with ( $\bullet$ ) key, "Percent", or "Constant"<br>• Calculation will be displayed as "%", or "K" indicator.<br>• If a calculation exceeds 100 steps, the step indicator will blink; and further
- calculations will not be recorded within the replay memory.
- **CORRECT Correct Key –** Used for changing calculation contents in the Replay mode
- The Correct function can only work up to 99 steps. No correction can be made
- over 99 steps.<br>• The Correct function is operative only for complete equations finishing with "=". • For the indication of processing in correction mode. "–– CALC ––" shows on the display.

**SPECIFICATION**<br>Power Source: Solar cell and Alkaline battery (LR44 X 1)

Power Source: Solar cell and Alkaline battery (LR44 X 1)<br>Automatic Power-off : approx. 9 minutes<br>Usable Temperature : 0°C to 40°C (32°F to 104°F)<br>Dimensions: 103mm (W) x 135mm (L) x 32mm (H)<br>4-1/16" (W) x 5-21/64" (L) x 1-

## **BUSINESS SALES CALCULATION**

Set the <sup>BUSINESS</sup> switch to "BUSINESS" to perform cost, sell and profit marging calculation.<br>
<u>Post seument</u>es

#### **CHECK AND CORRECT FUNCTION**

Stellen Sie den Schalter <sup>BUSWESS</sup>t stellen auf die Position "CHECK", um den Rechenvorgang zu überprüfen.

This calculator has a 100 step replay memory capacity which is useful for checking the calculation process. Input data can be edited by correcting the figures. Set the <sup>BUSNESS</sup> SWITCH TO "CHECK" position to review the process of the calculation.

**Check Key –** Used for reviewing the process of the calculation. Press <br>**▲ ▼** Key to review the previous or next calculation step.

#### $\overline{\phantom{a}}$ **ALIMENTATION**

Cette calculatrice est équipée d'une double source d'alimentation. Les piles alcalines<br>peuvent être utilisées pendant une assez longue durée, selon le type d'utilisation<br>réalisé. Lorsque les piles sont épuisées, la calcula

Mettre le bouton **eushiess.** SHECK en position « BUSINESS » pour effectuer le calcul des coûts, des ventes et des marges bénéficiaires.

## **ENGLISH**

calcul. **Touche Répétition –** sert à revoir tout le processus de calcul. Appuyez sur la touche  $\Box$   $\nabla$  pour passer à l'étape de calcul précédente ou suivante.

• Le témoin de nombre indique le numéro de l'opération affichée à l'écran. • Lors de la révision d'une opértion en appuyant sur la touche  $(\blacktriangle)$   $(\blacktriangledown)$ , les calculs de<br>"Pourcentage", ou "Constant" s'afficheront sous la forme de témoins "%", ou "K".<br>• Si une opération de calcul compte plus de 1

# **DEUTSCH**  $\sim$   $\sim$   $\sim$ **STROMVERSORGUNG** Dieser Rechner ist mit zwei Stromversorgungsquellen ausgestattet. Die Alkalibatterie hat<br>eine lange Lebensdauer, welche jedoch von den jeweiligen Gebrauchsbedingungen<br>abhängig ist. Wenn die Batterie leer ist, kann der Rech (**Zubeachten:** Versuchen Sie nicht, die Batterie selbst Zu wechseln. Lassen Sie die Batterie von einem Canon Service Center auswechseln.) Elektromagnetische Störungen oder statische Entladungen können Fehlfunktionen des Displays sowie Beschädigung oder Verlust der eingegebenen Daten<br>zur Folge haben. Sollte ein Überlauffehler auftreten, drücken Sie<br>mit der Spitze eines Kugelschreibers (oder einem ähnlich<br>spitzen Gegenstand) den "RESET" – K des Rechners. Dieses Produkt ist zum Gebrauch im Wohnbereich,Geschäfts- und Gewerbebereich snood in Kleinbetrieben vorgeseh **GESCHAFTLICHE VERKAUFSKALKULATION**

Fokussieren Sie in  $\overline{np}$ <sup>200</sup> Ihrem Geschaftliche Kostenreduzierung, Verkaufs-sowie Gewinnspannensteigerung?

- La fonction de correction fonctionne avec un maximum de 99 nombres. Vous ne<br>- pourrez plus effectuer aucune correction une fois atteint plus de 99 nombres.<br>• La fonction de correction est uniquement valable pour des opé
- terminant par "=". Pour l'indication de traitement en mode correction "–– CALC ––" apparaît sur
- l'affichage.

# – So nutzen Sie o.g. Verkaufskalkulatuionen, um die Kosten, den Verkaufspreis und den Gewinnspannenbetrag zu kalkulieren!

CÁLCULO DE VENTAS DE NEGOCIO **SNESS:** CHECK a BUSINESS para realizar cálculos de coste, ventas y de beneficio margen.

#### COST SELL MARGIN – Se utiliza para calcular el coste, el precio de venta y el porcentaje del margen. Introduzca el valor de dos de estas tres variables para obtener el resultado del balance cor respondiente. (Por ejemplo, introduzca el valor del coste y del precio de venta para obtener el margen de beneficio).

**PROTOKOLL-UND KORREKTURFUNKTION**

Dieser Rechner ist mit einem Protokollspeicher für 100 Rechenschritte ausgestattet, um<br>den Rechenvorgang überprüfen zu können. Die eingegebenen Daten lassen sich<br>korrigieren, und einzelne Zeichen können werden.

Coloque el conmutador  $\overline{(\mathbb{I})}$  en la posición "CHECK" para repasar el proceso del cálculo.

- **Wiedergabetaste –** Dient zum Überprüfen des Rechenvorgangs. Drücken Sie die Taste (▲) (▼) , um zum vorherigen Rechenschritt zurück- bzw. zum nächsten<br>Rechenschritt weiterzugehen.
- Die Rechenschritt-Anzeige zeigt die Nummer des gegenwärtig im Display
- dargestellten Schrittes an.<br>
Wenn Sie den Vorgang mit der **A**  $(\overline{\bullet})$  Taste wiedergeben, werden die<br>
Berechnungen für "Prozent", oder "Konstant" als "%", oder "K" dargestellt.<br>
 Wenn ein Rechenvorgang mehr als 100 Schrit
- **Korrekturtaste –** Dient zur Änderung des Berechnungsinhalts im (CORRECT) Wiedergabebetrieb.
- Die Funktionen "Korrigieren" können nur für bis zu 99 Schritte durchgeführt werden.<br>• Nach Eingabe von mehr als 99 Rechenschritten sind keine Korrekturen mehr möglich.<br>• Die Funktionen "Korrigieren", sind nur für vollstä
- angezeigt.

#### **Service Service ALIMENTAZIONE**

Questa calcolatrice viene alimentata in due modi. Le batterie alcaline ha durata piuttosto elevata, che varia in funzione dell'uso che ne viene fatto. A batterie esaurite, la calcolatrice è ancora utilizzabile grazie alle celle solari. (**Nota:** Non tentate di sostituire le batterie da soli. Fatele sostituire da un centro

v<sub>ess</sub>. .cнc∝<br><sup>«Ess</sup>. .<sup>cнc∝</sup> su "BUSINESS" per calcolare il costo, il prezzo di vendita e il profitto.

# **TECHNISCHE DATEN**

- COST SELL MARGIN Utilizzata per il calcolo del costo, del prezzo di vendita e del
	- profitto. Inserire il valore di due parametri qualsiasi per ottenere il terzo valore (es. inserire il valore del costo e del prezzo di vendita per ottenere il profitto.)

Stromversorgung: Solarzelle und Alkalibatterie (LR44 x 1) Ausschaltautomatik: nach ca. **9 Minuten** Betriebstemperatur: 0ºC bis 40ºC (32ºF bis 104ºF)

Predisporre il commutatore BUSPIESS. CHECK in posizione "CHECK" per rivedere il processo di calcolo.

- 
- Abmessungen: 103mm (B) x 135mm (L) x 32mm (H) Gewicht: 102g (Änderungen ohne Vorankündigung vorbehalten)
- 
- **Tasto di ripetizione –** Utilizzato per rivedere il processo di calcolo.<br>Premere il tasto (■) (▼) per passare alla fase di calcolo precedente o
- successiva. • L'indicatore di passo indica il numero dell'inserimento del calcolo visualizzato al momento sul display. • Durante il riesame del processo di calcolo, le funzioni "Percento", o "Costante"
- 
- saranno visualizzate con i simboli "%", o "K".<br>• Qualora un calcolo superi 100 inserimenti, l'indicatore di passo lampeggerà e<br>non sarà possibile registrare nella memoria di ripetizione alcun calcolo ulteriore.
- **CORRECT Tasto di correzione –** Questo tasto viene usato per modificare il contenuto del calcolo in modo ripetizione.
- Le funzioni di correzione possono operare sino a 99 inserimenti. Non è possibile effettuare alcuna correzione dopo 99 inserimenti.
- Le funzioni di correzione sono operative solo per equazioni complete che terminano con "=".
- Per indicare che il processo si trova in modo correzione, viene visualizzato "–– CALC ––" sullo schermo.

- (**Note :** Ne pas tenter de remplacer soi-même les piles. Faire effectuer cette opération par le centre de service après-vente Canon.) Une interférence électromagnétique ou une décharge électrostatique peuvent causer
- des erreurs d'affichage ainsi que la perte ou la modification du contenu de la mémoire. Dans de telles circonstances, appuyer sur la touche [RESET] et recommencer l'opération de calcul depuis le début.
	-

### **CALCUL DES VENTES**

Coloque o interruptor <sup>suswess</sup>: CHECK na posição "BUSINESS" para executar cálculos de custos, vendas e margens de lucro.

– Utilisé pour le clacul du coûts, des prix de vente et du ratio de marge bénéficiaire. Entrer la valeur de 2 éléments pour obtenir la valeur moyenne. (par ex. Entrer la valeur du coût et du prix de vente pour obtenir la marge bénéficiaire.)

**COST SELL MARGIN** - Utilizados para calcular o custo, o preço de venda e o montante da margem de lucro. Introduza o valor em quaisquer dois itens para obter o valor de saldo do outro item (p. ex., introduza o valor de custo e o preço de venda para obter a percentagem da margem de lucro.)

#### **FONCTION DE RELECTURE ET DE CORRECTION**

La présente calculatrice est équipée d'une fonction de mémoire de relecture de 100<br>nombres qui s'avère particulièrement utile pour vérifier le déroulement d'une opération.<br>Cette fonction permet de modifier les données rent Placez le bouton **eusiness** center en position « CHECK » pour revoir tout le processus de

Esta calculadora tem uma capacidade de memória de repetir 100 passos, a qual é útil para verificar o processo do cálculo. Os dados inseridos podem ser editados corrigindo os números.

os nameros.<br>Coloque o botão **na posição "CHECK"** para rever o processo de cálculo. **Tecla Replay –** Utilizada para rever o processo de cálculo. Prima a tecla procedendo ao anterior ou seguinte passo de cálculo.

• O indicador de passo mostra o número de passos do actual cálculo no visor.<br>• Ao rever o processo com a tecla (▲ ○ (▼), o cálculo "Percent" ou "Constant" será<br>• exibido como o indicador "%" ou "K".<br>• Se um cálculo excede seguintes não serão registados na memória de repetir.

CORRECT) **Tecla Correct –** Utilizada para alterar os conteúdos do cálculo no modo Replay.

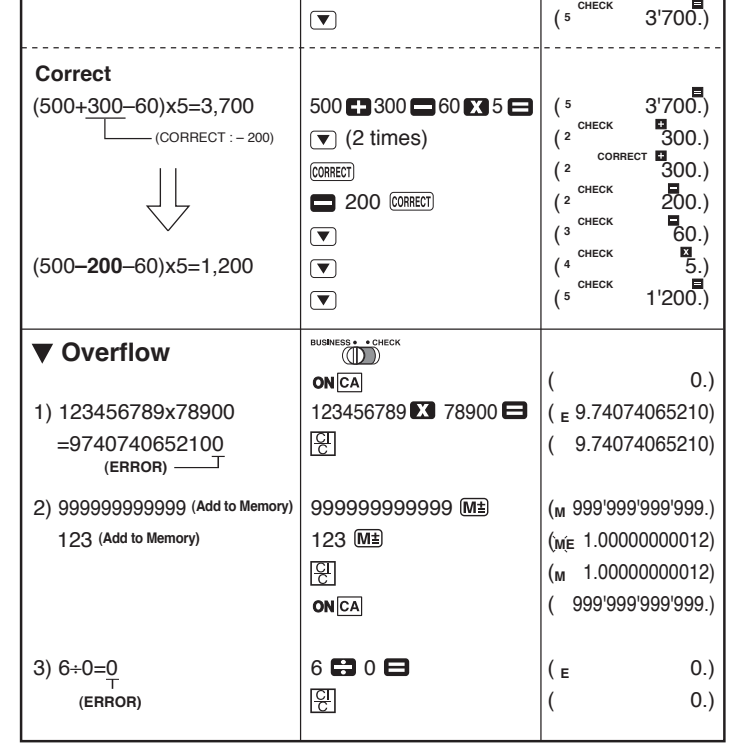

la mémoire de relecture.

**Touche de correction –** Sert à modifier le contenu des calculs en mode de relecture.

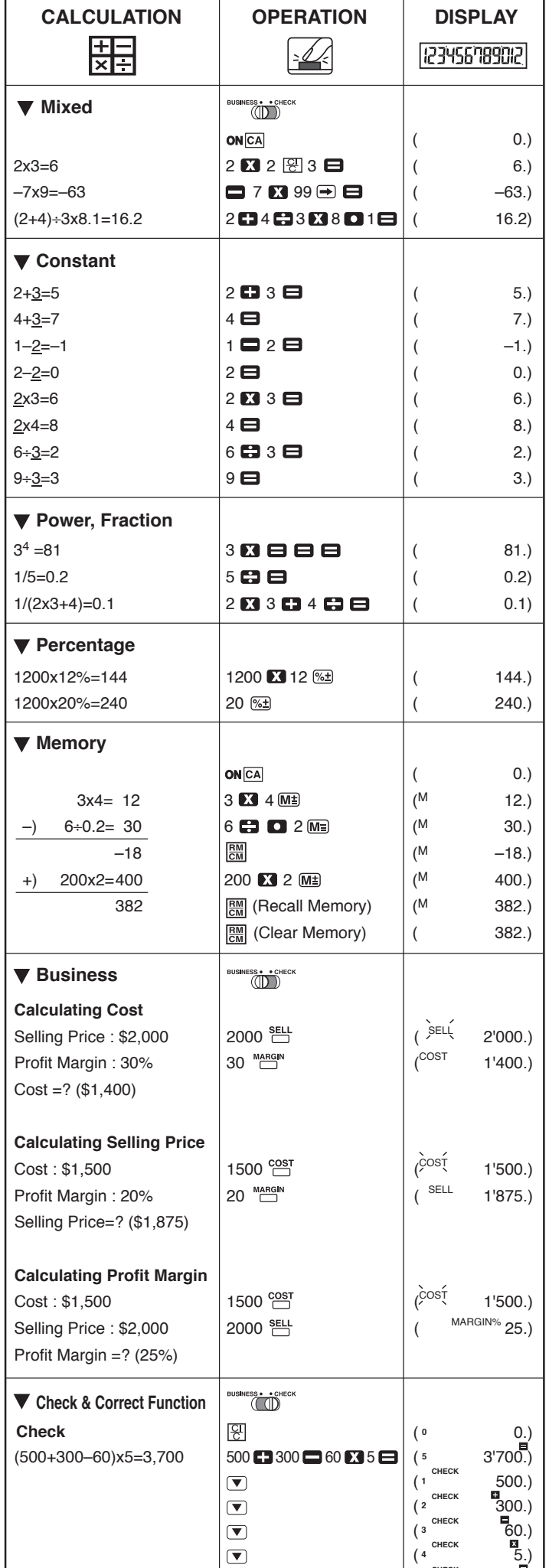

# <u>and and the second of the second of the second of the second of the second of the second of the second of the second of the second of the second of the second of the second of the second of the second of the second of the</u>

## **FICHE TECHNIQUE**

- 
- Alimentation : Cellule solaire et pile alcaline (LR44 x 1)<br>Misehors circuit automatique : approx. **9 minutes**<br>Température d'utilisation : 0˚C à 40˚C (32˚F à 104˚F)<br>Dimensions : 103 mm (larg.) x 135 mm (long.) x 32 mm (haut

Poids : 102 g

(M**editications nossibles we. Somanuals all Ma**nuals Search And Download.

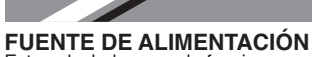

Esta calculadora puede funcionar con dos fuentes de alimentación. Las pila alcalinas pueden utilizare durante bastante tiempo, dependiendo del uso que se les dé. Cuando se agoten las pilas usted podrá utilizar aún la pila solar para que funcione la calculadora.

- (**Nota:** No trate de cambiar usted mismo las pilas. Acuda a un centro de servicio Canon para que le cambien las pila.) Las interferencias eléctricas o la electricidad estática pueden ocasionar mal
- funcionamiento de la pantalla o la pérdida del contenido de la memoria. En caso de ue esto se produzca, pulse la tecla [RESET], y reinicie el funcionamiento de su calculadora.

# **FUNCIÓN REPLAY Y CORRECT**

Esta calculadora dispone de una capacidad de memoria de reproducción de 100 pasos, lo cual resulta útil para comprobar el proceso de cálculo. Los datos introducidos se pueden editar mediante la corrección de las cifras.

- **Botón Replay –** Se utiliza para repasar el proceso del cálculo. Pulse el botón  $\Box$   $\Box$  para pasar al paso previo o siguiente del cálculo
- El indicador de paso muestra el número del paso actualmente indicado en la pantalla.
- Cuando se revisa el proceso con la tecla (▲) (▼), los cálculos de "Porcentaje",<br>o "Constante" aparecerán como indicador "%", o "K".<br>• Si el cálculo excede los 100 pasos, el indicador de paso parpadeará y no
- 
- podrán registrarse más cálculos dentro de la memoria de reproducción.
- CORRECT) **Tecla Correct –** Se utiliza esta tecla para cambiar el contenido del cálculo en el modo de reproducción Replay.
- Las funciones Correct sólo pueden activarse hasta alcanzar los 99 pasos, como máximo. No podrá efectuarse ninguna corrección una vez que se han alcanzado los 99 pasos
- Las funciones Correct son operativas únicamente para completar la ecuación

que acabe con el signo "=". • Para indicar el procesamiento en el modo de corrección, la pantalla muestra "–– CALC ––".

**ESPECIFICACIONES**

Alimentación: Célula solar o pilas alcalinas. (LR44 x 1) Desconexión automática: approx. **9 minutos** Temperatura de funcionamiento: 0ºC a 40ºC (32ºF a 104ºF)

- Dimensiones: 103mm (W) x 135mm (L) x 32mm (H)
- Peso: 102g
- (Sujeto a cambios sin previo aviso)

**ESPAÑOL**

- assistenza Canon.) Eventuali forti interferenze provenienti dall'esterno o l'elettricità statica possono provocare malfunzionamento del display oppure perdita o
	- alterazione dei dati in memoria. In questo caso, premere il tasto [RESET] e reimpostare il calcolo dall'inizio.

# **FUNZIONE BUSINESS**<br>Impostare il selettore <sup>BUSPESS</sup>

# **FUNZIONE DI RIPETIZIONE E DI CORREZIONE**

Questa calcolatrice possiede una capacità di ripetizione di 100 inserimenti<br>memorizzati, utile per controllare il processo di calcolo. I dati inseriti possono essere<br>modificati, tramite la correzione, di cifre.

# **SPECIFICHE**

 $\overline{\phantom{a}}$ 

- Alimentazione: Energia solare ed a batterie alcaline (LR44 x 1)
- Spegnimento Automatico: approx. **9 minuti** Temperatura d'uso: Da 0ºC a 40ºC (Da 32ºF a 104ºF)
- Dimensioni: 103mm (La) x 135mm (P) x 32mm (A)
- Peso: 102g
- (Specifiche soggette a modifiche senza preavviso)

**ITALIANO**

# **ALIMENTAÇÃO DE ENERGIA**

Esta calculadora vem com uma dupla fonte de alimentação de energia. A duração da pilha alcalina depende inteiramente da utilização individual. Quando a pilha estiver gasta, poderá continuar a utilizar a célula de energia solar para alimentar a calculadora. (**Nota:** Não tente substituir a pilha por si próprio. Dirija-se a um Centro de Assistência da Canon para esta substituição.)

Interferências electromagnéticas ou descargas electrostáticas podem resultar na<br>avaria do ecrã ou até mesmo na perda ou alteração do conteúdo<br>da memória. Caso isto aconteça, use a ponta de uma

esferográfica (ou um objecto pontiagudo semelhante) para premir o botão de reinicialização (RESET) na parte traseira da calculadora.

#### **CÁLCULO DE VENDAS COMERCIAIS**

### **FUNÇÃO DE REPETIR E CORRIGIR**

- A função Correct pode processar até 99 passos. Não pode ser efectuada nenhuma
- correcção com mais de 99 passos. A função Correct apenas pode ser utilizada para equações completas que terminam com "=
- Para a indicação de processamento no modo de correcção. "–– CALC ––" é exibido no visor.

## **CARACTERISTICAS TÉCNICAS**

Fonte de Alimentação de Energia: Célula solar e pilha alcalina (LR44 x 1) Desligar automatico: aprox. **9 minutos** Temperatura de Utilização: 0ºC a 40ºC (32ºF a 104ºF) Dimensões: 103 mm (L) x 135 mm (C) x 32 mm (A) Peso: 102 g (Sujeito a alteraçães sem aviso prévio.)

# **PORTUGUÊS**

<u> VKC</u>

ИНСTPУKЦИЯ PETUNJUK PEMAKAIAN

설명서

**POWER SUPPLY**<br>This calculator comes with a dual power source. The duration of alkaline battery<br>depends entirely on individual usage. When the battery is exhausted, you can still<br>use the solar cell to power the calculator.

Center change the battery for you).<br>
Electromagnetic interference or electrostatic discharge may cause the display to<br>
malfunction or the contents of the memory to be lost or altered. Should this occur, use the tip of a ball point pen (or similar sharp object) to press the [RESET] button on the back of the calculator. ZK L

**FRANÇAIS**

XK\\_

**CATU DAYA**

Kalkulator ini dilengkapi dengan dua buah sumber daya. Umur batere alkalin tergantung pada penggunaan masing-masing. Apabila batere habis, Anda masih dapat menggunakan sel matahari untuk menghidupkan kalkulator.

(Catatan: Jangan mencoba mengganti batere sendiri. Mintalah bantuan Canon Service<br>■ Center untuk mengganti batere untuk Anda).<br>■ Gangguan electromagnetik atau lucutan (loncatan) elektrostatik dapat menyebabkan<br>kerusakan p

berubah. Apabila hal ini terjadi, gunakan ujung bolpoin (atau benda tajam yang mirip) untuk menekan tombol [RESET] di

bagian belakang dari kalkulator.

**KALKULASI PENJUALAN BISNIS**

: Digunakan untuk menghitung besarnya biaya, harga jual dan marjin keuntungan. Masukkan nilai dari 2 item untuk mendapatkan selisih antara kedua nilai tersebut. (Contohnya masukkan nilai biaya dan harga jual untuk mendapatkan marjin keuntungan.)

#### **FUNGSI CEK DAN KOREKSI**

- kalkulasi.<br>**(▲) (▼) Tombol Replay :** Digunakan untuk memeriksa kembali proses kalkulasi. Tekan tombol  $\text{I}_\text{I}(\text{I})$  untuk memeriksa kembali langkah kalkulasi sebelumnya atau selanjutnya
- Indikator langkah memperlihatkan jumlah langkah dari kalkulasi saat ini yang sedang ditampilkan.
- **Pada waktu memeriksa kembali proses dengan tombol (A) V**, kalkulasi "Persen", atau "Konstanta" akan ditampilkan sebagai indikator "%", atau "K".
- Apabila kalkulasi melebihi 100 langkah, indikator langkah akan berkedip-kedip; dan kalkulasi lebih lanjut tidak akan direkam di dalam memori menayangkan kembali.
- **Tombol Koreksi :** Digunakan untuk mengubah isi kalkulasi di dalam mode (CORRECT) Replay.
- Fungsi Koreksi hanya dapat bekerja sampai 99 langkah. Koreksi tidak dapat dilakukan di atas 99 langkah.
- 
- Fungsi Koreksi bekerja hanya untuk persamaan lengkap yang diakhiri dengan "=". Untuk indikasi pemrosan dalam mode koreksi. "–– CALC ––" muncul pada tampilan.

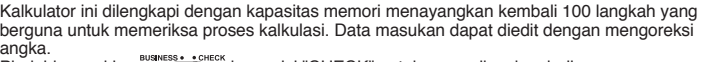

angka.<br>Pindahkan saklar «COD» ke posisi "CHECK" untuk memeriksa kembali proses

**재생 키 –** 계산 과정을 검토할 때 쓰이는 재생 방향 키 입니다.(▲) (▼)키<br>를 눌러 이전 또는 다음 계산 단계를 살펴볼 수 있습니다. • 현재 점검 중인 단계가 몇 번째 단계인지가 디스플레이 상에 나타납니다. • [▲] 【▼] 키를 사용해 계산 과정을 검토할 때, "퍼센트" 계산은 "%"로, "상수"<br>- 계산식은 "K"로 표시됩니다. • 전체 계산이 100 단계가 넘는 경우, 단계 수를 표시하는 숫자가 깜빡이고, 그 후의 계산 내용은 재생 메모리에 저장되지 않습니다. 정정 키 – Replay 모드에서 계산 내용을 변경할 때 사용합니다. • 정정 기능은 99 번째 단계의 계산에만 적용됩니다. 99 번째가 넘는 계산식은 정정이 불가능합니다. • 정정 기능은 "="로 끝나는 완전 방정식 계산에 대해서만 가능합니다. • 수정 모드에서 작동 중임을 표시하기 위해, "-- CALC --" 표시가 화면에 나타

#### **SPESIFIKASI**

og avancer. – Anvendes til udregning af indkøbspris, salgspris og avance. Indtast vårdien for de to af beløbene for få udregningen af det tredje (indtast f.eks. købspris og salgspris for at få udregnet avancen.)

Sæt omskifteren <sup>BUSINESS</sup> i SHECK til positionen "CHECK" for at gennemgå beregningsprocessen.

#### **Gentagelsestast –** Bruges til at gennemgå beregningsprocessen. Et tryk på tasten  $\boxed{\blacktriangle}$   $\boxed{\blacktriangledown}$  går videre til forrige eller næste trin af beregningen.

전원 방식

이 계산기는 두 가지 전원 방식을 갖는다. 알카라인(alkaline)전지의 이용 기간은 전적으로 사용자가 사용하기에 달렸다. 알카라인 전지가 완전히 소모되었을 때, 태 양 전지를 이용할 수 있다.

(주의: 임의로 전지를 교체하려 하지 마시오. 캐논 서비스센터 (Canon Service Center)를반드시 찾아가시오.)

이 아닌다. 끝. )<br>값을 입력하라. (예를<br>폭을 얻을 수 있다.)

전원 방식: 태양전지 및 알카라인 전지(LR44×1)<br>자동 전원 꺼짐: 약 **9분**<br>이용 가능 온도: 0 C에서 40 C(32 F에서 104 F)<br>치수: 103mm(넓이)×135mm(길이)×32mm(높이)

사업 매출액 계산 매출액과 이윤 폭을 계산하기 위해서는, 스위치를 "BUSINESS"위치 에 둔다.

**메모리 재생 (Replay) 및 정정 기능**<br>이 계산기는 100 단계까지 메모리 내용을 재생해주는 Replay 기능이 있어, 계산<br>과정을 점검하기에 편리하고, 숫자를 정정하여 이전 계산과정에서 입력했던 데이터

– 비용, 매출, 이윤 폭 – 사업의 비용, 판매 값과 이윤을 폭 계산에 이용된다. 균형 있는 항목의 값을 얻기 위해서는 두 가지 항목의 값을 입력하라. (예를 들어, 생산비용과 판매 값의 입력은 이윤의

한 글

Z

를 추후 수정할 수 있습니다.

반드시 설정하십시오.

#### **Service Service STRÖMKÄLLA**

스위치를 "CHECK" 위치에 맞추면 계산 과정을 검토하는 모드로 변

합니다.

**CORRECT** 

Skjut omkopplaren <sup>Buswess</sup>: "CHECK till "BUSINESS" för att göra kostnads-, försäljningsoch vinstmarginalsberäkningar.

납니다. 명세 사항

Denna kalkylator har ett upprepningsminne för 100 beräkningssteg, vilket är användbart vid kontroll av beräkningen. Inskrivna data kan redigeras genom att korrigera siffrorna.

중량: 102g (통지 없이 변경되지 않음)

Selvice Center doen).<br>Elektromagnetische storingen of elektrostatische ontladingen kunnen ervoor zorgen<br>dat de display defect raakt of de inhoud van het geheugen wordt verloren<br>of gewijzigd. Wanneer dit gebeurt kunt u de p

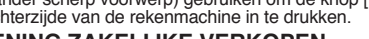

Ställ in väljaren **business:** i positionen "CHECK" om du vill gå igenom beräkningsprocessen.

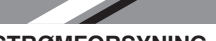

#### **STRØMFORSYNING**

Regnemaskinen leveres med dobbelt energikilde. Alkaline-batteriets holdbarhed afhænger helt af det individuelle brugsmønster. Når batteriet er opbrugt, kan du

stadig bruge solcellen som energikilde for regnemaskinen. (**Bemærk:** Forsøg ikke selv at skifte batteriet. Lad et Canon Servicecenter skifte det for dig.)

- **Replay –** Används för kontroll av beräkningsprocessen. Tryck på knappen<br>(▲) (▼) om du vill gå till föregående eller nästa beräkningssteg.
- Stegindikatorn visar numret för det aktuella beräkningssteget på displayen.
- Vid kontroll av processen med knappen (▲) (▼) kommer "procent"- eller<br>"konstant"-beräkning att visas med indikatorn "%" eller "K".
- Om en beräkning har fler än 100 steg kommer stegindikatorn att blinka och ytterligare beräkningar kommer att inte ha sparats i replay-minnet.
- **Correct –** Används för att ändra beräkningsdata i Replay-läge.
- Correct-funktionen kan bara fungera upp till steg 99. Ingen korrigering kan göras
- efter 99 steg. Correct-funktionen fungerar endast för fullständiga beräkningar som slutar med "=". • Som indikation på att arbete utförs i korrigeringsläge visas "–– CALC ––" på displayen.

Elektromagnetisk interferens eller udladninger af statisk elektricitet kan forårsage fejl på displayet og være skyld i, at hukommelsens indhold mistes <u>VKC</u> eller ændres. Skulle dette ske, kan du bruge spidsen af en kuglepen (eller en lignende spids genstand) til at trykke på knappen RESET bag på regnemaskinen.

**FORRETNINGSMÆSSIGE UDREGNINGER**<br>Sæt <sup>susse</sup>c(in) ECK -kontakten til "BUSINESS" for at udregne indkøbspriser, salgspriser

Aseta <sup>BUSINESS</sub> . CHECK -kytkin "BUSINESS" -asentoon, jos haluat suorittaa kustannus-,</sup> myynti- ja katetuottolaskelmia.

#### **GENTAGELSE OG RETTELSESFUNKTION**

Denne lommeregner er forsynet med en gentagelseshukommelse på 100 trin, som er nyttig til at kontrollere beregningsprocessen. Indtastede data kan redigeres ved at man retter tallene.

Aseta BUSINESS: CHECK -Aatkaisin "CHECK"-asentoon katsellaksesi laskentaprosessin uudelleen.

**Uudelleenkatselu -näppäin –** Käytetään laskentaprosessin<br>uudelleenkatseluun. Paina (▲) (▼) näppäintä päästäksesi edelliseen tai seuraavaan laskentavaiheeseen

- Vaiheilmoitin näyttää nykyisen laskun vaiheiden lukumäärän näytöllä.<br>• Katseltaessa prosessia uudelleen (█) (▼) -näppäimellä, "Prosentti" tai "Pysyvä"
- lasku kuvataan kuvakkeiden "%" tai "K" avulla. Jos laskussa on enemmän kuin 100 vaihetta, vaiheiden ilmoitin vilkkuu, ja enempää laskentoja ei tallenneta uudelleenkatselumuistiin.
- CORRECT) **Korjausnäppäin –** Käytetään laskennan sisällön muuttamiseen uudelleenkatselutilassa.
- Korjaustoiminto voi toimia vain 99 vaiheessa. Korjauksia ei voi tehdä 99 vaiheen
- jälkeen. Korjaustoiminnot toimivat vain täydellisissä yhtälöissä, jotka loppuvat "="-merkkiin.
- Osoituksena toimimisesta korjaustilassa näytölle tulee näkyviin "–– CALC ––".
- Trinindikatoren viser antallet af trin for den aktuelle beregning på displayet.
- Hvis man gennemgår processen med tasten  $\Box$  vises procent- eller
- konstantberegning med indikatoren "%" eller "K". • Hvis en beregning overskrider 100 trin, blinker trinindikatoren, og yderligere
- beregninger lagres ikke i gentagelseshukommelsen. **Rettetast –** Bruges til at ændre beregningens indhold i gentagelsestilstanden.
- Rettelsesfunktionen fungerer kun for op til 99 trin. Der kan ikke foretages
- rettelser efter 99 trin. • Rettelsesfunktionen fungerer kun for komplette ligninger, som slutter med "="
- For at angive bearbejdning i rettelsestilstand vises "–– CALC ––" på displayet. **SPECIFIKATIONER**

Energikilde: Solcelle og Alkaline-batteri (LR44 X 1)

Zet de schakelaar <sup>BUSNESS</sup> op 'BUSINESS' voor het uitvoeren van de calculatie van kosten, verkopen en winsten.

Automatisk Sluk: approx. **9 minutter**

Temperatur: 0ºC til 40ºC (32ºF til 104ºF)

Mål: 103 mm (B) x 135 mm (L) x 32 mm (H)

Vægt: 102 g (Ret til ændringer uden varsel forbeholdes)

**DANSK**

# Deze rekenmachine wordt geleverd met een dubbele voeding. De levensduur van de<br>alkalinebatterij is geheel afhankelijk van het gebruik. Wanneer de batterij leeg is, kunt u<br>de rekenmachine nog steeds met behulp van de zonnec

#### Denna miniräknare har en dubbel strömkälla. Hur länge batterierna varar beror på användningen. När batterierna är slut kan du fortfarande använda solcellerna för att driva miniräknaren.

- (**Anm:** Försök inte att byta ut batterierna själv. Låt någon på ett av Canon godkänt
- servicecenter göra det åt dig.) Elektromagnetiska störningar eller elektrostatiska urladdningar kan göra att displayen inte fungerar riktigt eller att innehållet i minnet förloras eller ändras. Om detta skulle inträffa använder du spetsen Z på en kulspetspenna (eller liknande) för att trycka på

knappen [RESET] på baksidan av räknaren.

# **BERÄKNING AV PRIS VID FÖRSÄLJNING**

- Används för att göra kostnads-, försäljningspris- och vinstmarginalsberäkningar. Skriv in värdet på två av de tre parametrarna för att få reda på den tredje. (T.ex. skriv in värdet för kostnaden och försäljningspriset för att få reda på vinstmarginalen.)
- **UPPREPNING OCH KORRIGERINGSFUNKTION**

сбоям в работе дисплея, к потере, или изменению содержания памяти. Если это случилось, используйте кончик шариковой ручки (или подобный острый предмет), чтобы нажать кнопку (RESET) сзади калькулятора. <u>A</u>

COST SELL MARGIN - Используется для вычисления себестоимости, цены продажи и граничной прибыли. Введите значения любых 2 пунктов чтобы получить значение недостающего пункта. (например введите значение себестоимости и цены продажи чтобы получить полученную граничную прибыль.

CORRECT) **Кнопка "Исправить"** – используется для исправления содержимого вычислений в режиме просмотра (Replay).

- 
- шагах, превышающих 99, делать исправления невозможно. Функция исправления активна только для полных уравнений, заканчивающихся знаком "=". На процесс обработки данных в режиме исправления указывает изображение – CALC —" на дисплее.

#### **SPECIFIKATION**

Strömkälla: Solceller och alkaliska batterier (LR44 x 1)

- Automatiskt strömfrånslag: ca. **9 minuter** Arbetstemperatur: 0ºC till 40ºC (32ºF til 104ºF)
- Storlek: 103 mm (B) x 135 mm (L) x 32 mm (T)

Vikt: 102 g

(Dessa värden kan komma att ändras utan att det meddelas)

**SVENSKA**

**VIRTALÄHDE** Laskimessa on kaksi virtalähdettä. Alkaliparistojen kesto riippuu täysin yksilöllisestä käytöstä. Kun paristo on kulunut loppuun, voit edelleen käyttää aurinkokennoa laskimen virtalähteenä. (**Huomautus:** Älä yritä vaihtaa laitteen paristoa itse. Anna Canonin huoltokeskuksen

vaihtaa paristo.) Elektromagneettinen häiriö tai sähköstaattinen purkaus voi aiheuttaa

toimintahäiriöitä näyttöön tai muistin sisällön häviämisen. Jos näin tapahtuu, paina kuulakärkikynän kärjellä (tai vastaavalla terävällä esineellä) laskimen takana olevaa [RESET] -painiketta.

#### **LIKETOIMINTOJEN MYYNTILASKELMAT**

– Painikkeita käytetään kustannuksen, myyntihinnan ja katetuoton laskemiseen. Syötä 2:n laskentanimikkeen arvot, niin saat tulokseksi laskettavan arvon (esim. syötä kustannuksen ja myyntihinnan arvot, jos haluat tietää katetuoton).

#### **NÄYTÄ JA KORJAA -TOIMINTO**

Tässä laskimessa on 100 askeleen uudelleennäytön muistikapasiteetti, mikä on hyödyllinen laskentatoimituksen tarkistamiseksi. Syöttötietoja voidaan muokata korjaamalla lukuja.

> Sumber Daya: Sel matahari dan batere Alkalin (LR44 X 1) Catu Daya Mati Otomatis : lebih kurang **9 menit** Suhu Operasi: 0ºC sampai 40ºC (32ºF sampai 104ºF) Dimensi: 103mm (L) x 135mm (P) x 32mm (T) Berat: 102g (Dapat berubah tanpa pemberitahuan) Download from Www.Somanuals.com. All Manuals Search And Download.

#### **TEKNISET TIEDOT**

Virtalähde: Aurinkokenno ja alkaliparisto (LR44 x 1) Automaattinen virran: approx. **9 minuuttiin** Käyttölämpötila: 0ºC – 40ºC (32ºF - 104ºF) Mitat: 103 mm (L) x 135 mm (P) x 32 mm (K) Paino: 102 g (Tiedot voivat muuttua ilman ennakkoilmoitusta)

**SUOMI BAHASA INDONESIA**

Pindahkan saklar <sup>BUSNESS</sup> ke "BUSINESS" untuk melakukan kalkulasi biaya, penjualan dan marjin.<br><sub>Cost</sub> seu <sup>magan</sup>

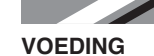

(**Opmerking:** Probeer niet zelf de batterij te vervangen. Laat dit in een Canon

# **BEREKENING ZAKELIJKE VERKOPEN**

- Gebruikt voor het berekenen van de kostprijs, verkoopprijs en winstmarge. Voer de waarde van twee willekeurige items in om een eindwaarde ervan te verkrijgen. (geeft bijvoorbeeld de waarde in van
- de kostprijs en de verkoopprijs om de winstmarge vast te stellen). **FUNCTIE VOOR BEKIJKEN EN CORRIGEREN VAN WAARDEN**

Deze rekenmachine beschikt over een 100-stappen geheugencapaciteit voor het bekijken van warden, hetgeen handig is wanneer u een berekeningsproces wilt controleren. Ingevoerde gegevens kunnen worden bewerkt door de getallen te

corrigeren. Zet de schakelaar op "CHECK" om het verloop van de berekening te bekijken.

- **"Replay"-toets –** Wordt gebruikt voor het bekijken van het verloop van de<br>berekening. Druk op de toetsen (▲) of (▼) om naar de vorige of de volgende<br>stap in de berekening te gaan.
- De stappenindicatie geeft het aantal uitgevoerde stappen weer van de berekening
- die op dat moment wordt weergegeven.<br>
 Wanneer u het verloop met behulp van de toetsen ( $\Box$ ) of  $\nabla$  bekijkt, worden<br>
berekeningen van procenten of constanten aangeduid met "%" of "K".<br>
 Indien een berekening 100 stap
- 
- (CORRECT)
- **De "Correct"-toets –** Wordt gebruikt voor het wijzigen van de inhoud van berekeningen in de "Replay"-modus.
- De "Correct"-functie werkt slechts tot maximaal 99 stappen. Wanneer de berekening<br>verder gaat dan 99 stappen, kunnen er geen correcties meer worden uitgevoerd.<br>• De "Correct"-functie kan alleen worden aangewend voor volt
- Voor de indicatie van verwerking in correctiemodus, wordt "–– CALC ––" in de display weergegeven.

## **SPECIFICATIE**

**The Contract of the Contract of the Contract** 

- 
- 

Voeding: Zonnecel en alkalinebatterij (LR44 X 1)<br>Automatische uitschakeling: CA. 9 minuten<br>Gebruikstemperatuur: 0°C tot 40°C (32°F tot 104°F)<br>Afmetingen: 103mm (B) x 135mm (L) x 32mm (H)<br>Geowent: 102g<br>(Gegevens onderhevig

ПИТАНИЕ<br>У этого калькулятора есть два источника питания. Время использования

**Service Service** 

У этого калькулятора есть два источника питания. Время использования<br>щелочной батареи полностью зависит от особенностей индивидуального использования. Когда батарея разрядилась, вы все еще можете использовать<br>солнечную батарею, для того чтобы питать калькулятор.<br>(**Примечание: Н**е пытайтесь заменить батарею самостоятельно. Пусть это<br>**© Примечание:** сделае

**NEDERLANDS**

# **ВЫЧИСЛЕНИЕ ПРОДАЖ В БИЗНЕСЕ**

Установите BUSINESS» чтобы произвести вычисление

себестоимости, продаж и граничной прибыли.

#### **ФУНКЦИЯ ВОЗВРАТА И ИСПРАВЛЕНИЯ**

Этот калькулятор имеет возможность возврата в памяти на 100 шагов, что очень удобно при проверке процесса вычисления. Введенные данные могут быть отредактированы с помощью исправления чисел.

переключите в режим «CHECK» для просмотра процесса вычисления **Кнопка "Возврат"** – используется для просмотра вычислений. Нажимайте<br>кнопки (▲) (▼) для перехода к предыдущему или следующему шагу<br>вычисления.

- Пошаговый индикатор показывает на дисплее количество шагов для текущего<br>Вычисления
- вычисления.<br>• При просмотре процесса с помощью кнопки (▲) 〖 ) , вычисления в процентах<br> ("Percent") или константа ("Constant") будут изображены индикаторами "%" или
- "K".<br>• Если количество шагов в вычислении превышает 100, пошаговый индикатор<br>будет мигать, и дальнейшие вычисления не будут записываться в память<br>просмотра.
- 

• Функцию исправления можно применять для шагов, не превышающих 99. В

#### **ТЕХНИЧЕСКИЕ ХАРАКТЕРИСТИКИ**

(Может изменяться без уведомления)

Источник питания: Солнечная батарея и щелочная батарея (LR44 X 1)<br>Автоматическое отключение питания:после **9 мин** простоя<br>Температура эксплуатации: от 0°С до 40°С (от 32°F до 104°F)<br>Размеры: 103 мм (Ш) x 135 мм (Д) x 32 м

**РУССКИЙ**

#### **CANON ELECTRONIC BUSINESS MACHINES (H.K.) CO., LTD.**

17/F., Ever Gain Plaza, Tower One, 82-100 Container Port Road, Kwai Chung, New Territories, Hong Kong

**CANON HONG KONG COMPANY LTD.**

19/F., The Metropolis Tower, 10 Metropolis Drive, Hunghom, Kowloon **CANON MARKETING (MALAYSIA) SDN BHD.**

Block D, Peremba Square, Saujana Resort, Section U2,

40150 Shan Alam, Selangor Darul Ehsan, Malaysia

#### **SOLID BUSINESS MACHINES CENTER INC.**

Suite 303, Singson Building Plaza Moraga, Binonda, Manila, Philippines **WELLTECH GROUP CO. LTD.**

13/27, 15/28, Moo 9 Kaset-Naramintra Road, Klongkum, Bungkum, Bangkok 10230, Thailand

#### **DAI PHONG TRADING CO., LTD.**

A25 Cao Thang Prolong St., Ward 12, Dist. 10 HCMC, Vietnam<br>Tel: 848-8622449 ~ 451 Fax: 848-2650603

Tel: 848-8622449  $\sim$  451

E-mail : nguyen.thanh.tam@abico.com.vn Website : http://www.abico.com.vn

Free Manuals Download Website [http://myh66.com](http://myh66.com/) [http://usermanuals.us](http://usermanuals.us/) [http://www.somanuals.com](http://www.somanuals.com/) [http://www.4manuals.cc](http://www.4manuals.cc/) [http://www.manual-lib.com](http://www.manual-lib.com/) [http://www.404manual.com](http://www.404manual.com/) [http://www.luxmanual.com](http://www.luxmanual.com/) [http://aubethermostatmanual.com](http://aubethermostatmanual.com/) Golf course search by state [http://golfingnear.com](http://www.golfingnear.com/)

Email search by domain

[http://emailbydomain.com](http://emailbydomain.com/) Auto manuals search

[http://auto.somanuals.com](http://auto.somanuals.com/) TV manuals search

[http://tv.somanuals.com](http://tv.somanuals.com/)